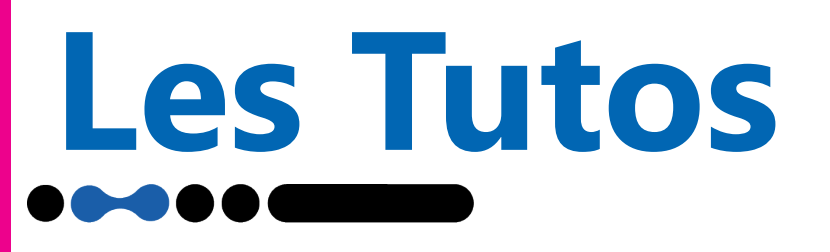

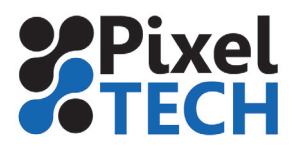

# **Calibration vinyle**

Si la lecture des repères de découpe sur votre Summa échoue ou s'il ne parvient pas à lire le code barre PostNet, vous devrez réaliser une calibration du média. Ce réglage est effectué en usine, mais sur des médias particulièrement brillants ou laminés, il se peut que la détection ne fonctionne pas.

Imprimez un rectangle noir de 15 cm de haut sur 20 cm de large. Si une lamination avait été appliquée sur le média problématique, il faudra également l'appliquer sur le rectangle noir avant de procéder à la calibration. Si ce n'est pas possible, utilisez un média très brillant.

Chargez le média ainsi apprêté dans le plotter.

#### **Sur un plotter de type SClass :**

- Sur les anciens firmwares : appuyez sur Configuration, puis OPOS et enfin Réglage Vinyl (OPOS).

- Sur les nouveaux firmwares : entrez dans le menu Paramètres puis OPOS et sélectionner Réglage Vinyl (OPOS).

### **Sur un plotter de type SummaCut :**

- Sur les anciens firmwares : allez sur Menu puis Config Système et enfin Réglage Vinyle.

- Sur les nouveaux firmwares : Pressez sur Menu puis Config Système puis Calibrages et sélectionner Réglage Vinyle.

## **Sur un plotter de type S-ONE series:**

Il faudra dans un premier temps imprimer un carré de minimum 4x4 cm avec la même encre et la même finition (lamination) que sur votre travail final.

- Ensuite, ouvrez les paramètres et allez dans : Calibrages, puis sélectionnez, Réglage vinyl (OPOS).

## **Suite procédure pour tous les modèles:**

Choisissez Mesurer.

Un message s'affiche qui vous demande de placer la lame sur une surface blanche. Déplacer l'outil avec les flèches directionnelles sur une surface blanche.

Pressez Utiliser.

Le plotter va mesurer la valeur du blanc, affichera la valeur mesurée et vous demandera de déplacer l'outil sur une surface noire. Utilisez les flèches et pressez Utiliser. Le plotter va mesurer la valeur du noir, l'afficher et vous afficher la valeur de différence.

Le réglage du vinyl est terminé et votre plotter sera à même de détecter les marques repères.

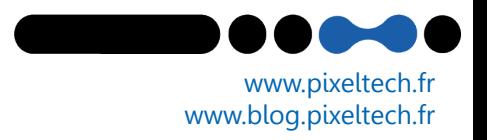